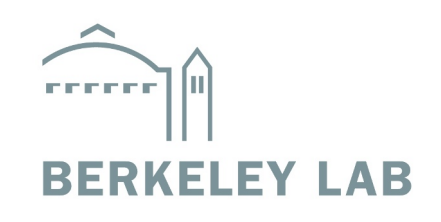

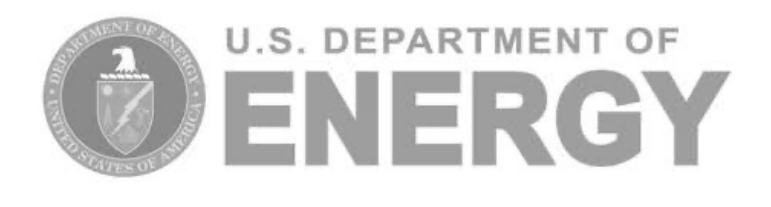

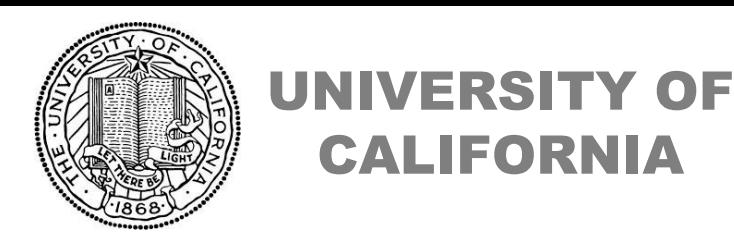

#### *Phenix User Workshop, Missoula, Montana*

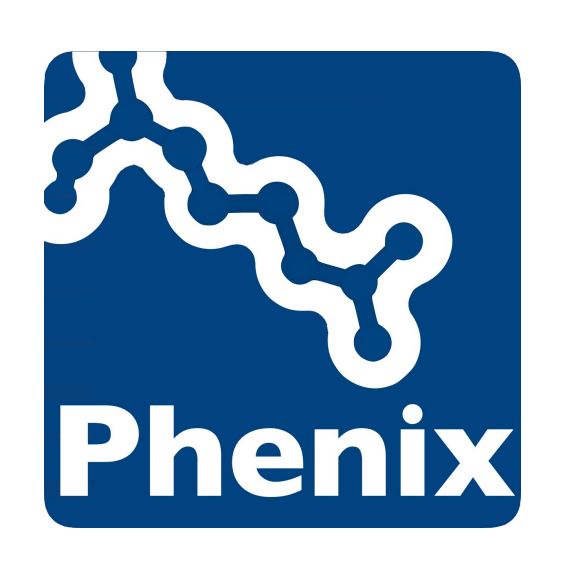

# Phenix Tools for crystallography

Dorothee Liebschner Lawrence Berkeley Laboratory

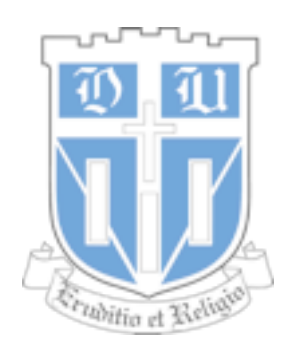

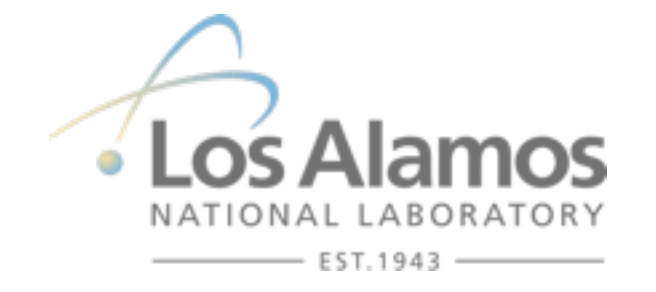

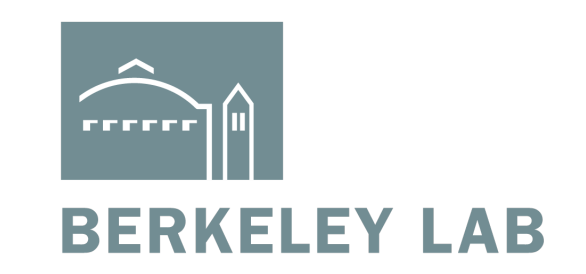

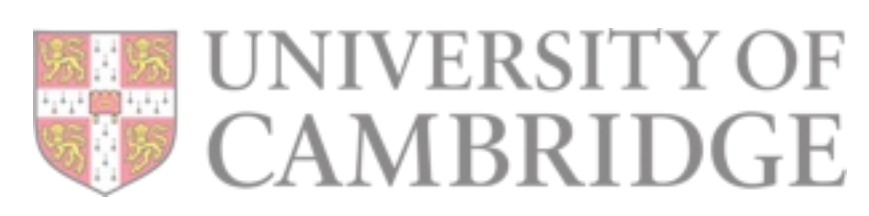

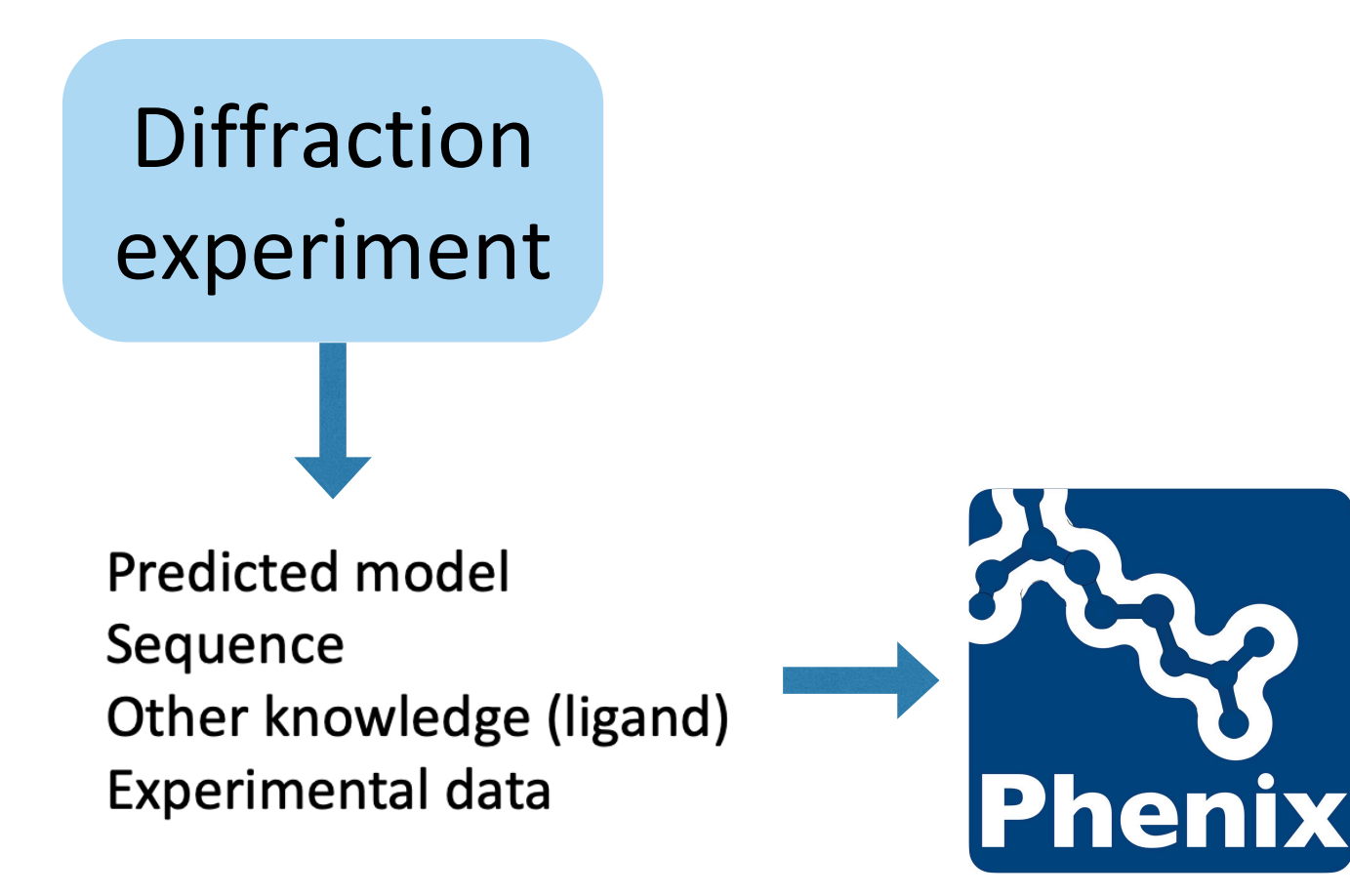

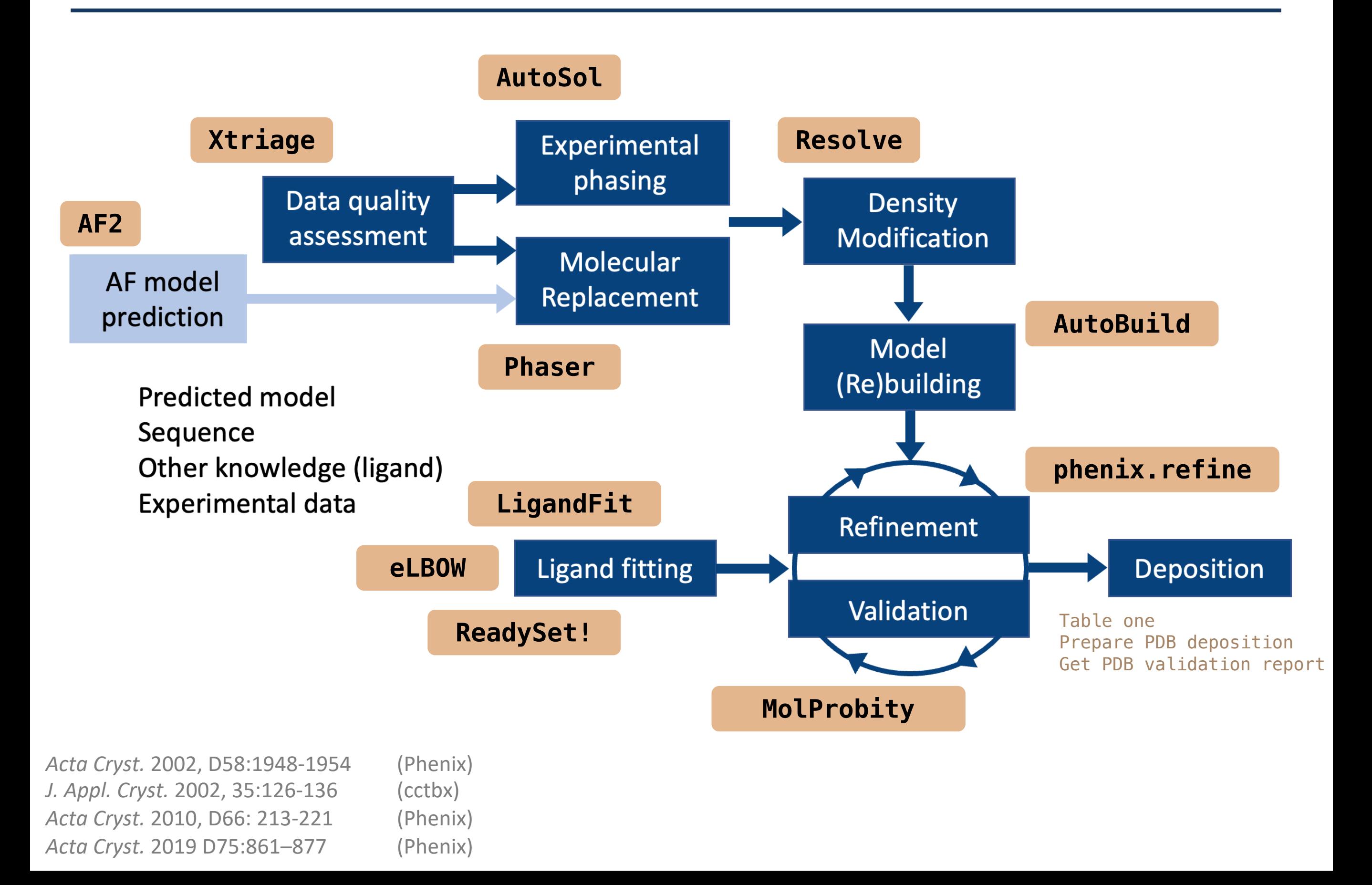

![](_page_3_Figure_1.jpeg)

# Tools for predicted models in Phenix

![](_page_4_Figure_1.jpeg)

#### AlphaFold model prediction

Phenix server, no need to have AF2 installed locally

![](_page_4_Figure_4.jpeg)

Process predicted model

![](_page_4_Picture_6.jpeg)

Predict and Build Iterative AlphaFold prediction, MR/docking, and rebuilding

#### Fully automatic!

![](_page_5_Figure_1.jpeg)

### Data Quality Assessment

![](_page_6_Figure_1.jpeg)

#### **Macromolecular crystals are prone to pathologies:**

- Twinning: two or more crystals are intergrown (orientations are related by twin operation)
- tNCS: more than one copy of a molecule is in a similar orientation in the asymmetric unit

#### Data anomalies can prevent structure solution!

 $\rightarrow$  It is important to check your data before phasing, model building and refinement.

Xtriage does diagnostics for major pathologies and data properties (Wilson plot, completeness, symmetry).

![](_page_7_Picture_4.jpeg)

Please inspect all individual results closely, as it is difficult to automatically detect all issues.

![](_page_8_Figure_1.jpeg)

Typically, the goal is to determine the **structure**. (arrangement of atoms in space)

The electron density in the unit cell is related to the Fourier transform of the **amplitude and phase of the scattered X-rays**.

$$
\rho(\vec{r}) = FT\left(\vec{F}(\vec{H})\right) = \frac{1}{V}\int \vec{F} \cdot e^{-2i\pi \vec{H} \cdot \vec{r}}
$$

Typically, the goal is to determine the **structure**. (arrangement of atoms in space)

The electron density in the unit cell is related to the Fourier transform of the **amplitude and phase of the scattered X-rays**.

**Unfortunately:**

\n
$$
\begin{aligned}\n\phi \text{ is lost: phase problem} \\
\rho(\vec{r}) &= FT\left(\vec{F}(\vec{H})\right) = \frac{1}{V} \int |F| e^{i\phi} \cdot e^{-2i\pi \vec{H} \cdot \vec{r}} \\
\text{obtained from the experiment: } I \propto |F|\n\end{aligned}
$$

### How to recover phases

![](_page_11_Figure_1.jpeg)

#### **Experimentally**

Exploit the properties of a few special atoms:

- anomalous scattering
- a large number of electrons

#### **Computationally**

• *Molecular Replacement (MR)*

![](_page_11_Picture_8.jpeg)

A previously known structure can provide initial phase estimates for a new structure

• *Direct Methods* Phase relationships can be formulated by assuming the positivity and atomicity of the electron density

#### Experimental Phasing with AutoSol

![](_page_12_Figure_1.jpeg)

#### Experimental Phasing with AutoSol

![](_page_13_Figure_1.jpeg)

This procedure is fully automatic!

Use a previously known structure to get phase estimates

![](_page_14_Figure_2.jpeg)

![](_page_15_Figure_1.jpeg)

# Model building

After phasing, we have an initial model. But sometimes it is not very good yet.

#### **Experimental phasing:**

The AutoSol model can be most likely improved by doing a more thorough approach with AutoBuild.

#### **Molecular replacement:**

If the search model is of a significantly different protein and/or if there are large conformational changes, run AutoBuild.

#### $\rightarrow$  Run **AutoBuild**

![](_page_16_Figure_7.jpeg)

![](_page_17_Figure_1.jpeg)

# Refinement/Validation

Refinement = Use an *optimization* algorithm to minimize a *target function* by changing the *parameters* of the model

Optimize a model so that it optimally explains the data.

The model should be already quite "good".

After each refinement run, check the model for outliers/oddities.

![](_page_18_Figure_5.jpeg)

\*Tronrud, Dale. E. (2004). *Acta Cryst. D*. **60**, 2156–2168.

![](_page_19_Figure_1.jpeg)

Models (usually) cannot be refined using diffraction data alone: high-resolution information is typically missing.

Use restraints to obtain chemically plausible structures.

Restraints = prior knowledge

Stereochemical information (e.g. bond distances, angles) about the ligand.

![](_page_20_Figure_5.jpeg)

#### Ligands need restraints

If you try to run phenix.refine and a ligand has no restraints…

![](_page_21_Picture_14.jpeg)

#### (This message also occurs if atom names don't match!)

#### Other tools for ligands in Phenix

#### LigandFit: Flexible ligand fitting into difference maps.

Acta Crystallographica Section D **Biological** Crystallography ISSN 0907-4449

Automated ligand fitting by core-fragment fitting and extension into density

Thomas C. Terwilliger,<sup>a\*</sup> Herbert Klei,  $^{\rm b}$  Paul D. Adams,  $^{\rm c}$  Nigel W. Moriarty<sup>c</sup> and Judith D. Cohn<sup>a</sup>

A procedure for fitting of ligands to electron-density maps by first fitting a core fragment of the ligand to density and then extending the remainder of the ligand into density is presented. The approach was tested by fitting 9327 ligands

Received 26 January 2006 Accepted 9 May 2006

![](_page_22_Figure_7.jpeg)

![](_page_23_Figure_1.jpeg)

# PDB deposition

![](_page_24_Picture_4.jpeg)

![](_page_25_Figure_0.jpeg)

![](_page_25_Picture_1.jpeg)

Liebschner D, *et al*., Macromolecular structure determination using X-rays, neutrons and electrons: recent developments in *Phenix*. Acta Cryst. 2019 **D75**:861–877